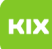

## Meldung: Sie haben noch keinen Kontakt als Ihre Visitenkarte markiert.

19.05.2024 20:06:25

## **FAQ-Artikel-Ausdruck**

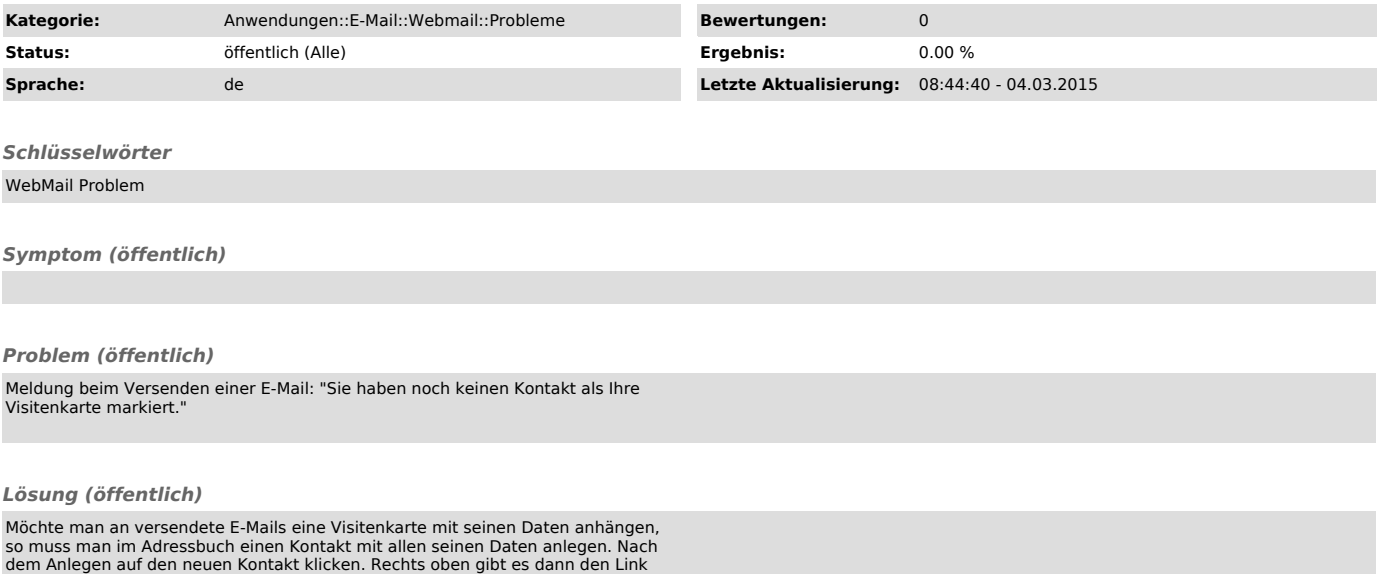

dem Anlegen auf den neuen Kontakt klicken. Rechts oben gibt es dann den Link "Diesen Kontakt als Ihre Visitenkarte markieren" womit man den angelegten Kontakt als Visitenkarte an seine Mails anfügt.